## **Modification d'un contenu**

- 1. Aller sur la page
- 2. Cliquer sur **Modifier les contrôles**  $\neq$  pour afficher les options des portlets

## **Depuis un agrégateur de contenu web**

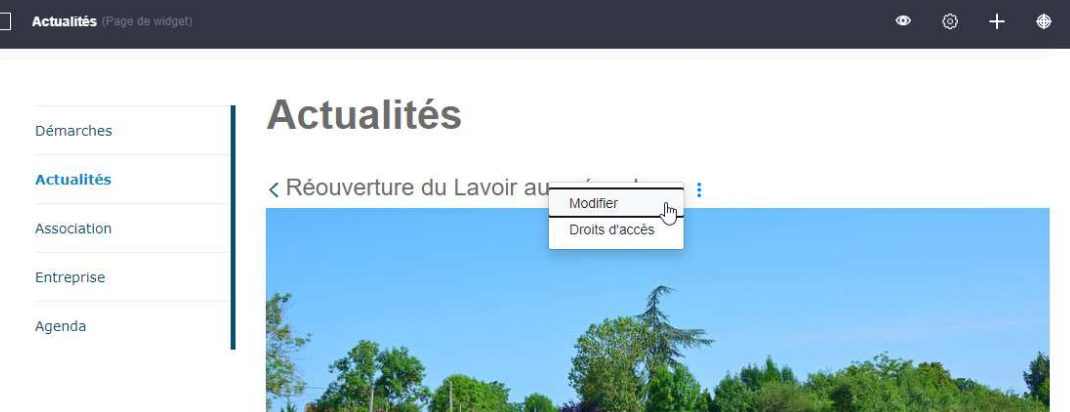

- 1. Accéder au détail d'un contenu depuis la portlet agrégateur en cliquant sur son titre.
- 2. Survoler la portlet pour voir apparaître **l'icône de menu** (avec les trois points verticaux)
- 3. Cliquer sur **Modifier**
- 4. Faire les modifications (champs, programme, …)
- 5. cliquer sur Publier pour enregistrer

## **Depuis un affichage de contenu web**

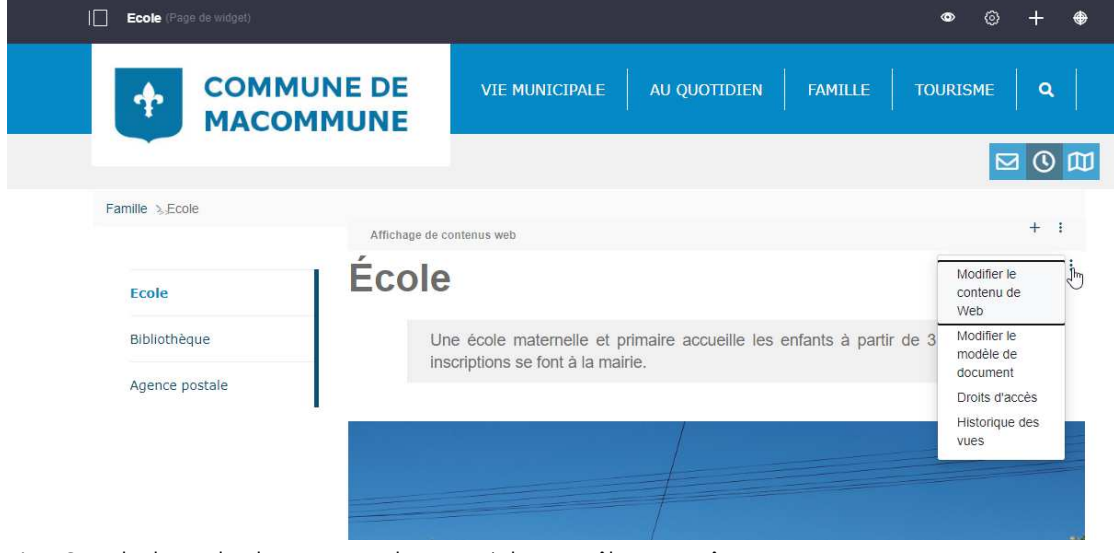

- 1. Survoler la portlet de contenu web pour voir les contrôles apparaître
- 2. Cliquer sur **l'icône de menu** (avec les trois points verticaux)
- 3. Cliquer sur **Modifier le contenu de web**
- 4. Faire les modifications (champs, programme, …)
- 5. Cliquer sur **Publier** pour enregistrer